# **Investigating HbbTV Privacy Invasiveness Across European Countries**

**Carlotta Tagliaro** (TU Wien)

1

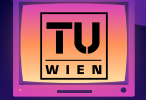

## **Have you Ever Seen Such Banners?**

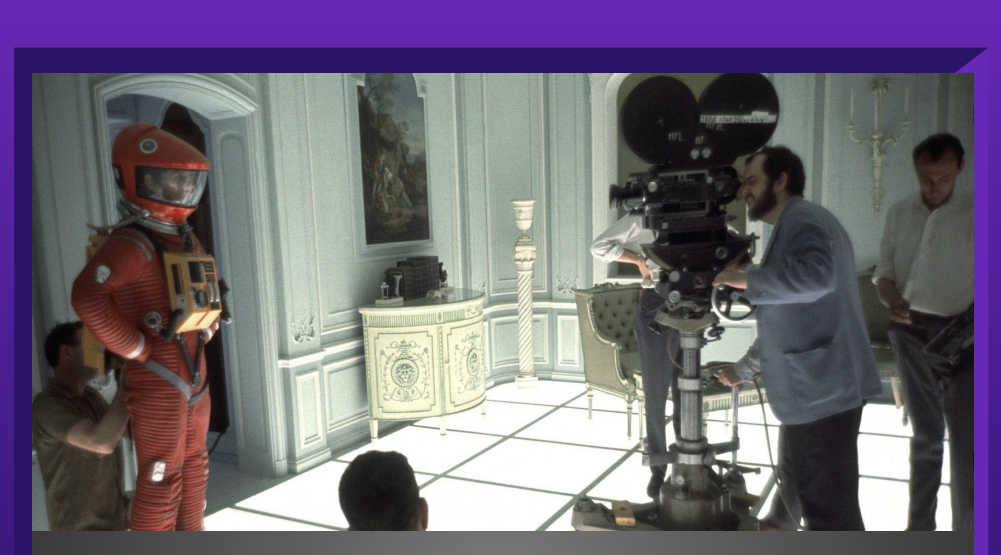

Be Interactive Press Red Button

<u> a shekara ta 1989 na shekara ta 1989 na shekara ta 1989 na shekara ta 1989 na shekara ta 1989 na shekara ta 1989 na shekara ta 1989 na shekara ta 1989 na shekara ta 1989 na shekara ta 1989 na shekara ta 1989 na shekara t</u>

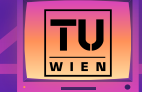

 $\bullet$ 

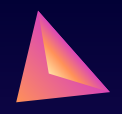

# **Hybrid Broadcast Broadband TV**

Initiative started in **2009** by an **industrial consortium** of industry leaders, e.g., German broadcaster RTL.

"**Harmonising the broadcast and broadband delivery of entertainment services** to consumers [...]."

Two different connections:

- 1. **Broadcast Digital Video Broadcasting (DVB)** network.
- 2. **Internet connection** via broadband interface.

HbbTV apps are **embedded as URLs in the DVB stream**, extracted and loaded in the **built-in TV browser** as **transparent graphical overlays**.

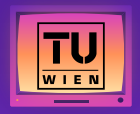

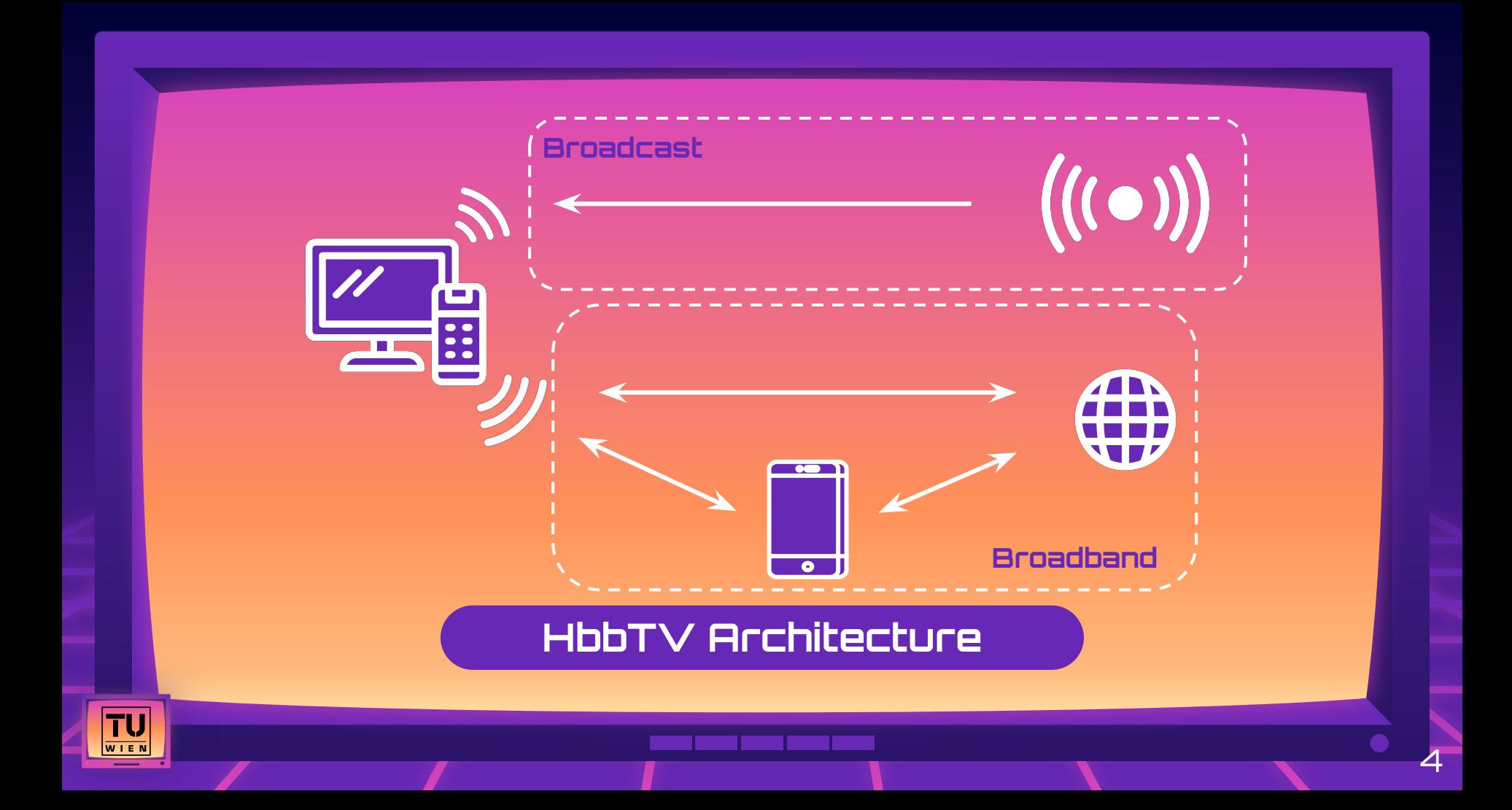

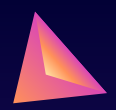

5

### **Analysis Across Five EU Countries**

### **Germany**

18M HbbTV households Eight surveyed channels

### **France**

2.5M HbbTV households Two surveyed channels

### **Finland**

3.7M HbbTV households Two surveyed channels

### **Austria**

1.4M HbbTV households Four surveyed channels

### **Italy**

8.9M HbbTV households Twenty surveyed channels

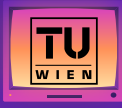

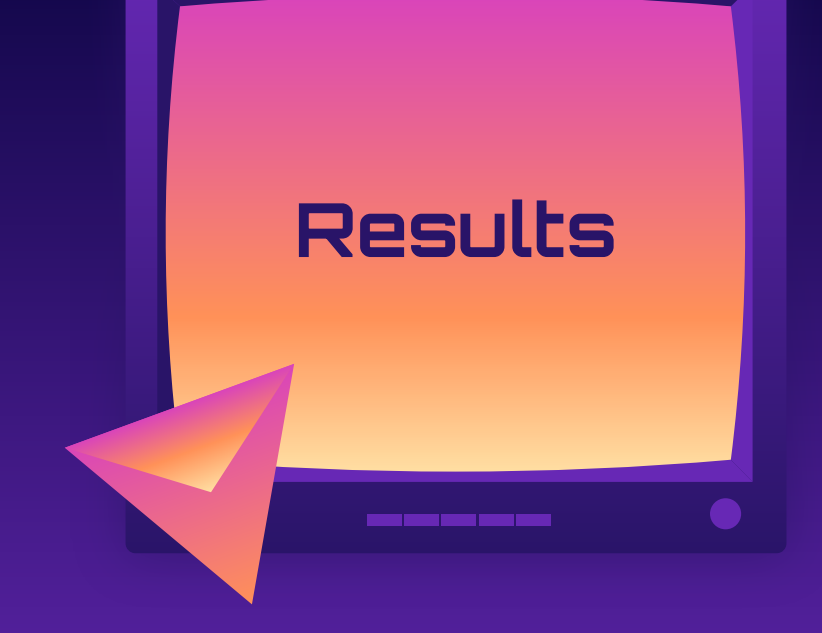

In 26 channels trackers **before** users' **consent**.

7 channels without **privacy policy**.

Austria: all 4 channels contact *track.tvping.com* **every second**  before consent.

20 channels use the **invisible "tracking pixel"** for profiling.

German shopping channel HSE creates accounts over HTTP.

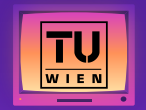

# **Testing Equipment**

- Two Smart TVs: a Xiaomi Mi 4A Smart TV (Android 9), and a Samsung M5500 Smart TV (Tizen 3.0).
	- Why two? Because some HbbTV applications were only working in the Samsung one!
- Laptop with Ubuntu 20.04.
- Antenna and UT-100c HiDes Modulator.
	- Modulator is needed to get broadcast signal and pass it to the laptop.
	- We choose a modulator supported by UNIX systems.

○ [http://www.hides.com.tw/product\\_cg74469\\_eng.html](http://www.hides.com.tw/product_cg74469_eng.html)

## **Testing Methodology**

 $\overline{\mathsf{T}{\mathsf{U}}}$ 

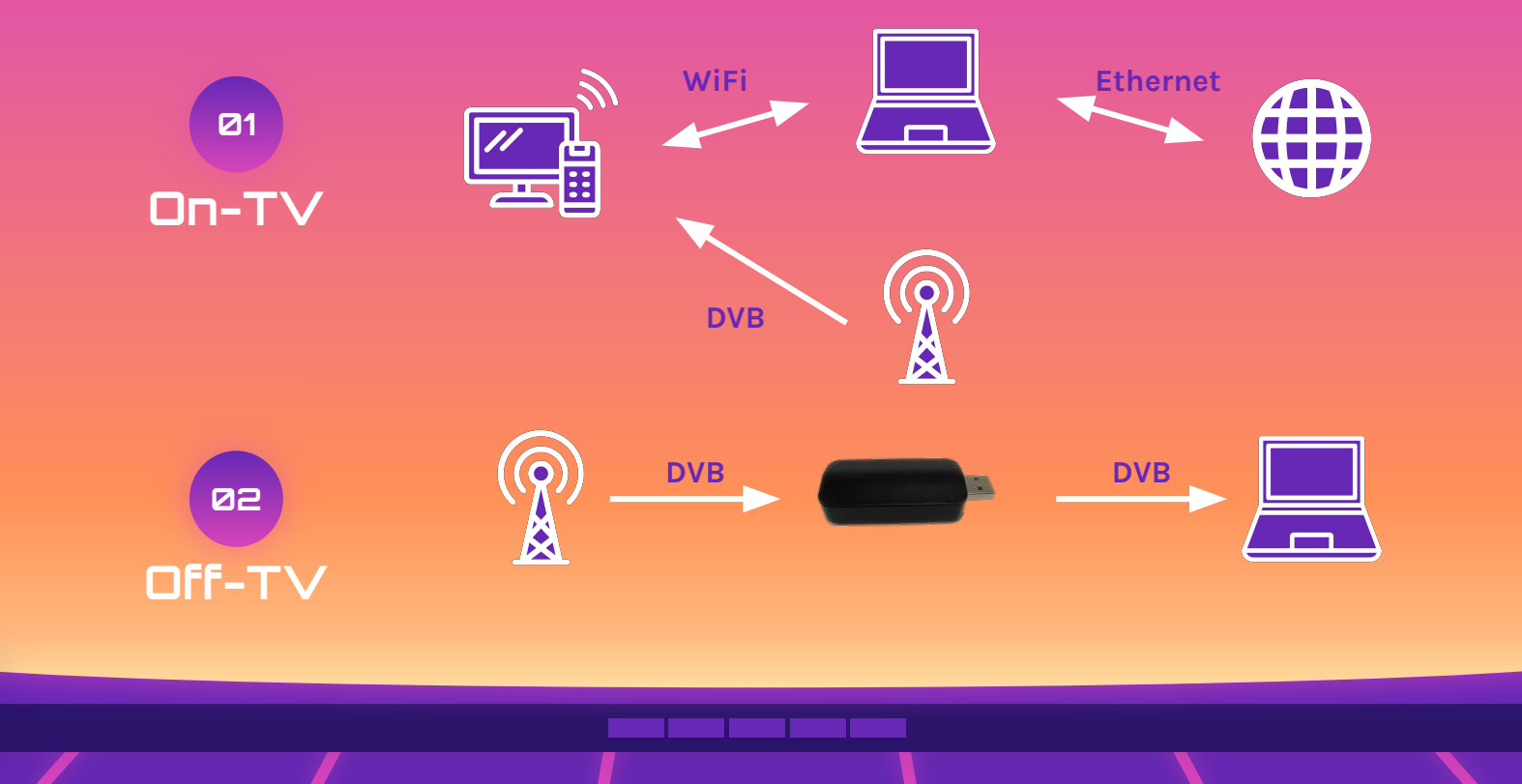

8

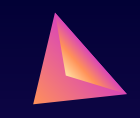

# **On-TV Traffic Inspection**

Problem while capturing traffic generated by the TV:

**Encryption!**

How to bypass encryption?

- 1. Proxy all TV traffic HbbTV traffic.
- 2. Make the TV trust the self-signed proxy CA.
- 3. Root access to write certificate in correct path.
- 4. Problems began!
	- a. Magisk + Custom Recovery (TWRP).
	- b. Privilege Escalation with Metasploit.

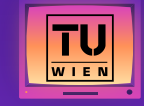

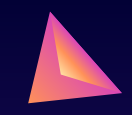

# **Off-TV Traffic Inspection - I**

Extract HbbTV URLs from DVB stream directly.

What we used:

- UT-100c HiDes Modulator.
- Antenna.
- TSDuck extensible toolkit for MPEG transport streams to parse DVB Stream.

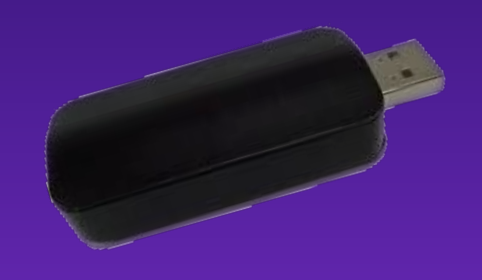

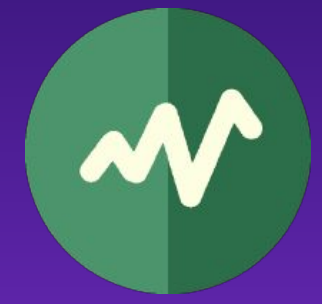

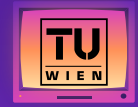

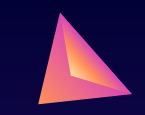

## **HiDes UT-100c**

USB based modulator/demodulator with support for DVB-T transmission and reception.

Powered from the USB bus.

No host CPU computation required.

Price: US\$169.

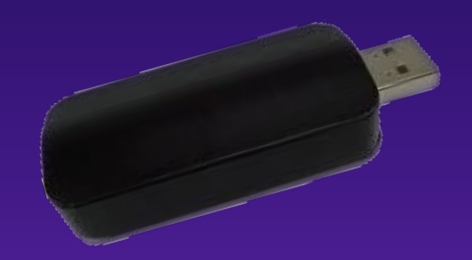

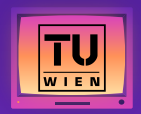

# **Off-TV Traffic Inspection - II**

- 1. Find the Ultra High Frequency of the channel.
- 2. Capture that specific UHF for 100 seconds.
- 3. Extract streams relative to Application Information Table.
- 4. Convert into XML to make it easily readable.
- 5. Open the files and look for code 0x0010 (HbbTV).
- 6. Get the URLs.

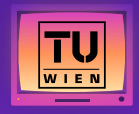

# **Off-TV Traffic Inspection - III**

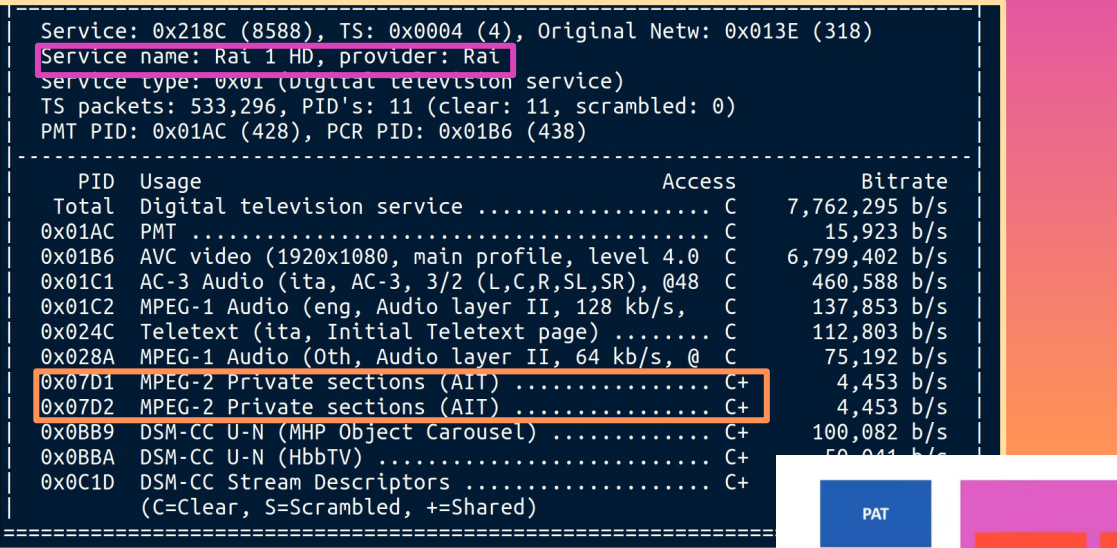

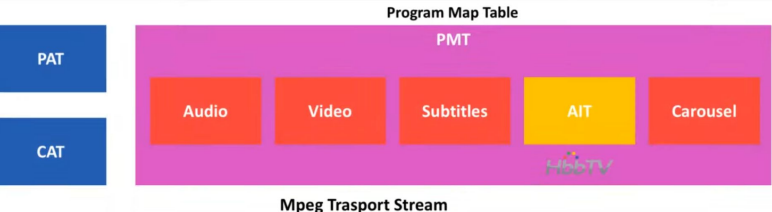

TU

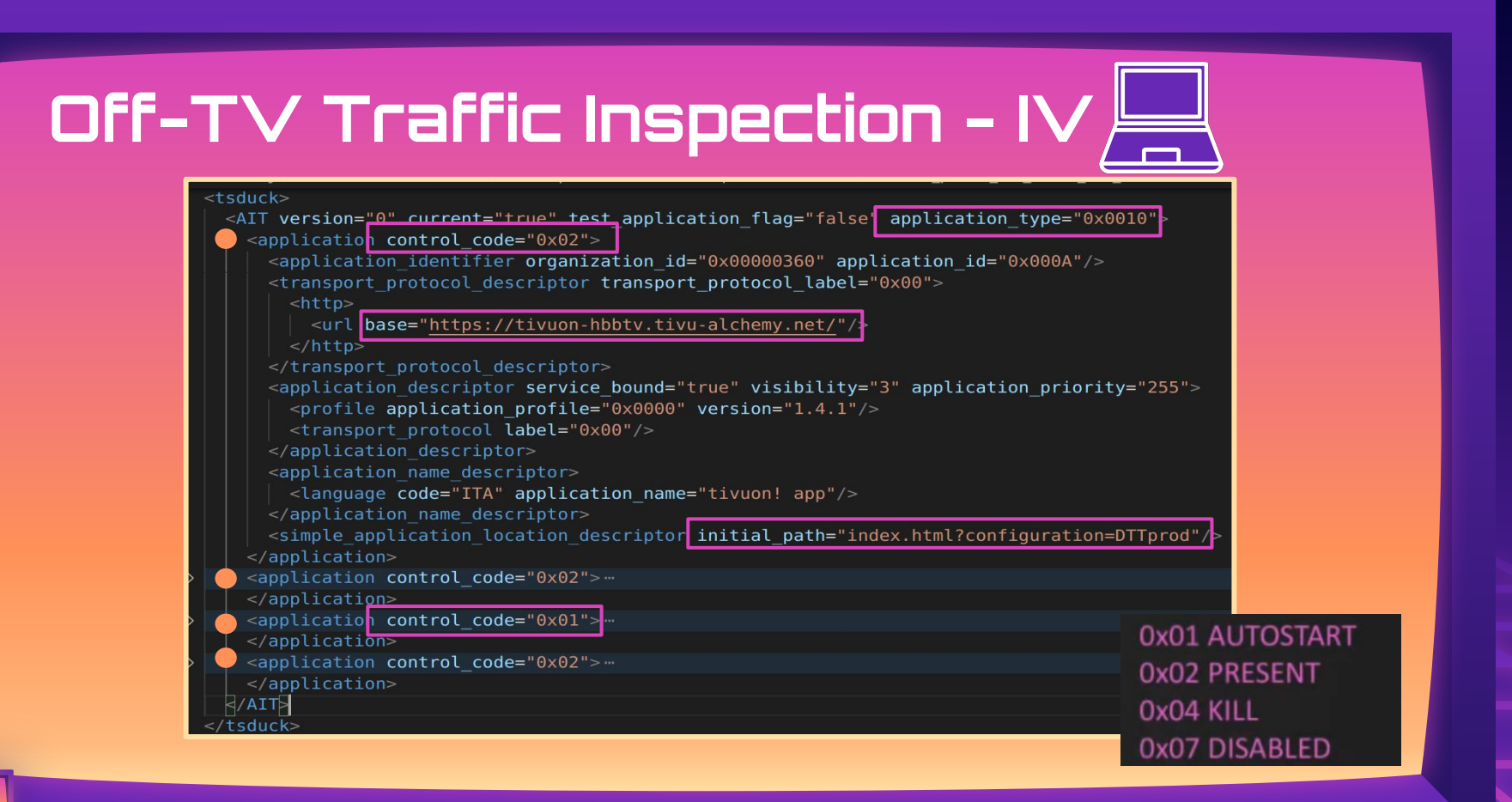

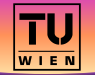

### **Challenges Faced when Extracting URLs**

- 1. Antenna not strong enough to capture broadcast signal for all channels.
- 2. Some countries only adopt cabled signal.
- 24 successfully extracted HbbTV apps (out of 36 channels).
- Foster reproducibility and flexibility of testing (URLs can be tested from anywhere).

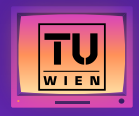

## **Open URLs in Browser**

Open the HbbTV URLs in laptop's browser:

- 1. Some detect that User-Agent is not from a Smart TV: We custom change it.
- 2. In some cases, use a Smart TV browser emulator to bind the key events, playback mp4 videos and simulate embedded broadcast signal (RedOrbit HbbTV Emulator).

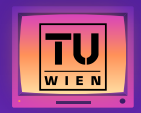

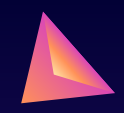

16

### **Examples of HbbTV Apps**

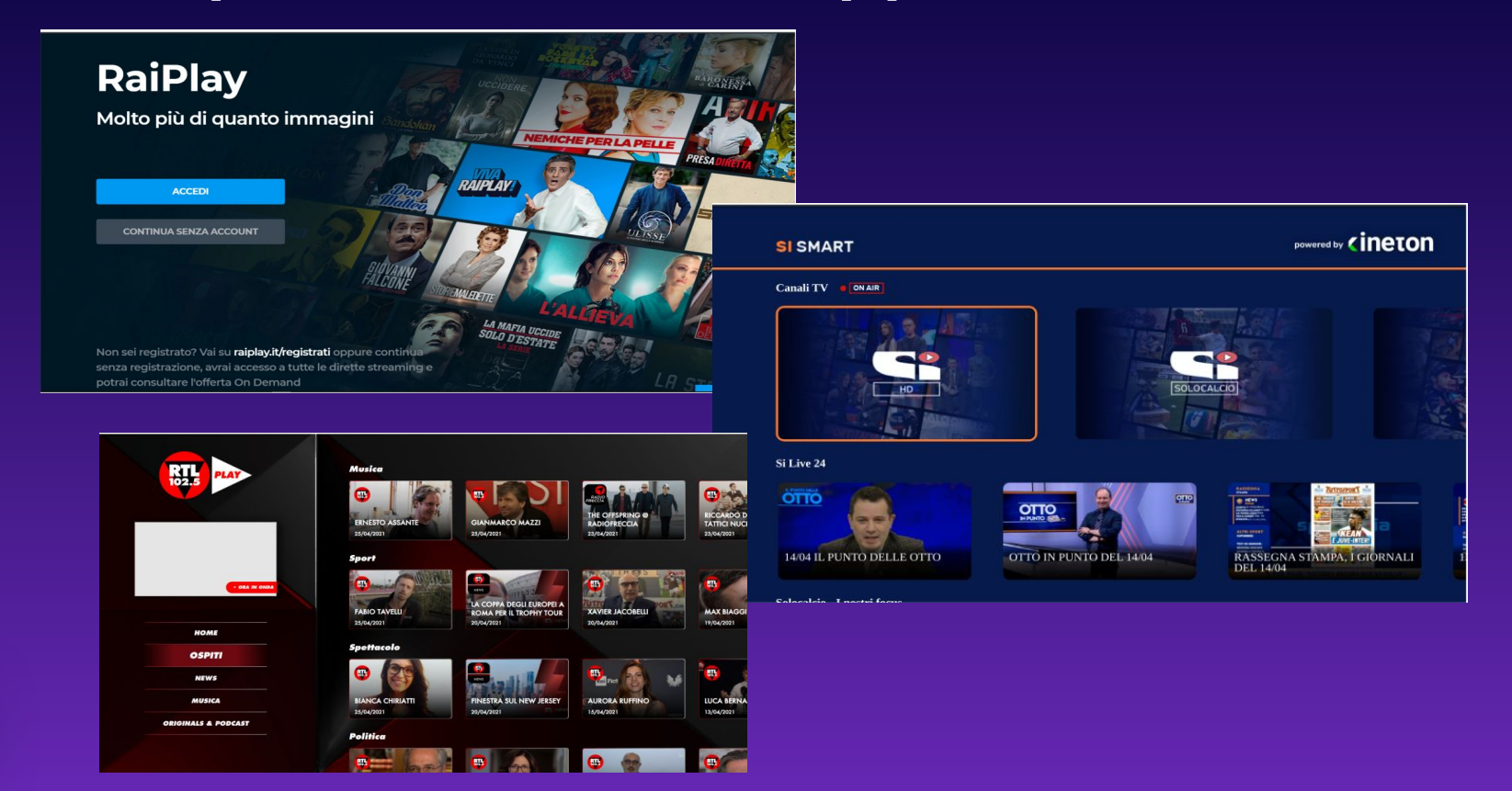

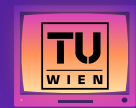

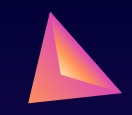

# **Traffic Capture Phases - I**

Traffic capture divided into four phases:

- 1. **Before consent**:
	- Privacy notice about data treatment.
	- No communication should take place.
	- No tracking domains.
- 2. **Interaction**:
	- Accept privacy policy (if present).
	- Interact with the apps' buttons.

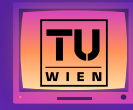

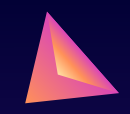

# **Traffic Capture Phases - II**

- 3. **Consent Revocation**:
	- Revoke consent.
	- Cookies must be deleted.
	- Tracking must stop.
- 4. **Consent Again**:
	- Change channel and Retune.
	- Check cookies (if same ones or different from 2.).

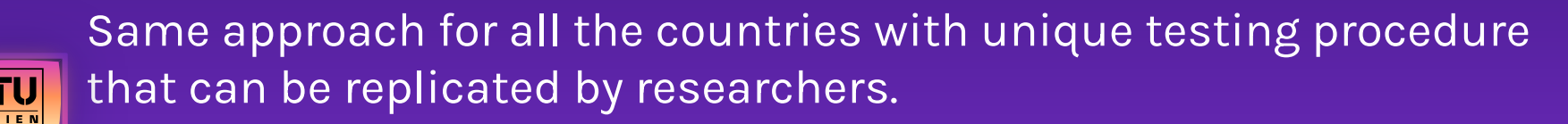

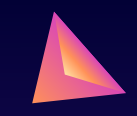

# **Parsing of Traffic Files**

Traffic captured in PCAPs. With TShark We extract:

- 1. Domain name.
- 2. Testing phase where domain is found ("before-consent", "after-consent", "consent-revoked", "consent-restored").
- 3. Number of requests to that host.
- 4. If HTTP or HTTPS traffic.
- 5. Returned object type (if any).
- 6. Cookies that have been set and their expiration dates.

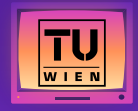

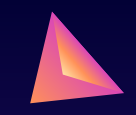

# **Automation and Manual Effort**

Automate as much as possible to avoid imprecisions:

- Precisely time capture phases via Wireshark.
- Extraction of domains from PCAPs.

BUT automation not always possible:

- Manually search the scope of domains (e.g., tracking, content providers) and who they belong to.
	- Matching domains against existing tracking deny-lists not enough.
- Interaction with HbbTV apps.

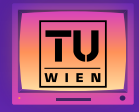

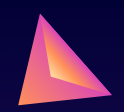

# **Survey and Ethical Considerations**

- Follow ethical guidelines defined by our university.
- Before starting the survey, receive approval from the ethical committee.
- On the first page of the questionnaire, our contact information.
- Participation is voluntary, and the survey can be stopped at any point.
- Inform participants what data will be collected and how it will be used.

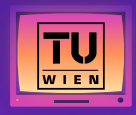

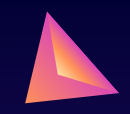

# **Adopted Survey Platform**

Platform **soscisurvey.de:**

- highly customizable:
	- Risky scenarios displayed in random order for each participants.
	- Show some questions only if others were completed.
- Hosted in Germany.
- Data are stored in the EU (subject to GDPR).

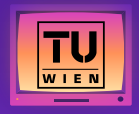

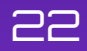

# **Survey Methodology**

Mixed-method design approach:

- **Quantitative**:
	- Closed questions (multiple- or single-choice) to gather general statistics.
	- Examples: age, whether participants own or not a Smart TV.
- **Qualitative**:
	- Open-ended questions.
	- Simulate an interview by asking the participant to resonate.
	- Open coding approach to cluster open-ended responses.

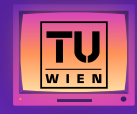

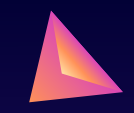

## **What Did We Borrow? - I**

Previous related work by Ghiglieri et al.

- TV Experiments:
	- Only on German channels: we expand to four other countries.
	- Four testing phases are the same for comparability.
	- Dated 2013-2015: results now outdated we capture traffic in 2021/2022 with HbbTV newer 2.0 version.
	- Mostly HTTP traffic: we see more use of encryption and develop the Off-TV testing procedure to bypass it.

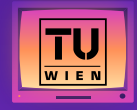

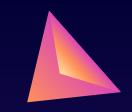

## **What Did We Borrow? - II**

- Awareness Survey:
	- Similar approach but more targeted to HbbTV.
	- We send the survey to Italian consumers while it was first conducted over German ones.

Measurement papers tend to outdate quickly; results from five years ago do not depict current HbbTV situation.

Interesting to find that German channel HSE still sends credit card details and account information over HTTP.

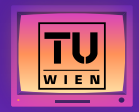

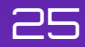

## **Open Challenges**

- 1. Bypassing encryption when performing On-TV tests.
	- a. Rooting the Smart TV.
	- b. Install proxy CA certificate.
- 2. Extract HbbTV URLs when no antenna signal present.
- 3. Properly handle HbbTV apps in TV browser simulated environment.
- 4. Gather more survey participants to avoid biases.

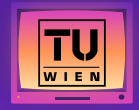

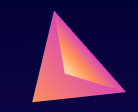

## **What's Next?**

- 1. Disclosure process; currently trying to contact CERTs from different countries without much success.
- 2. Test the adoption of HbbTV in different European countries and for more channels.
- 3. Investigate the Samsung/Android apps' incompatibility.
- 4. Study the adoption of similar protocols in non-EU countries, e.g., the US.

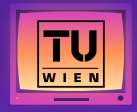

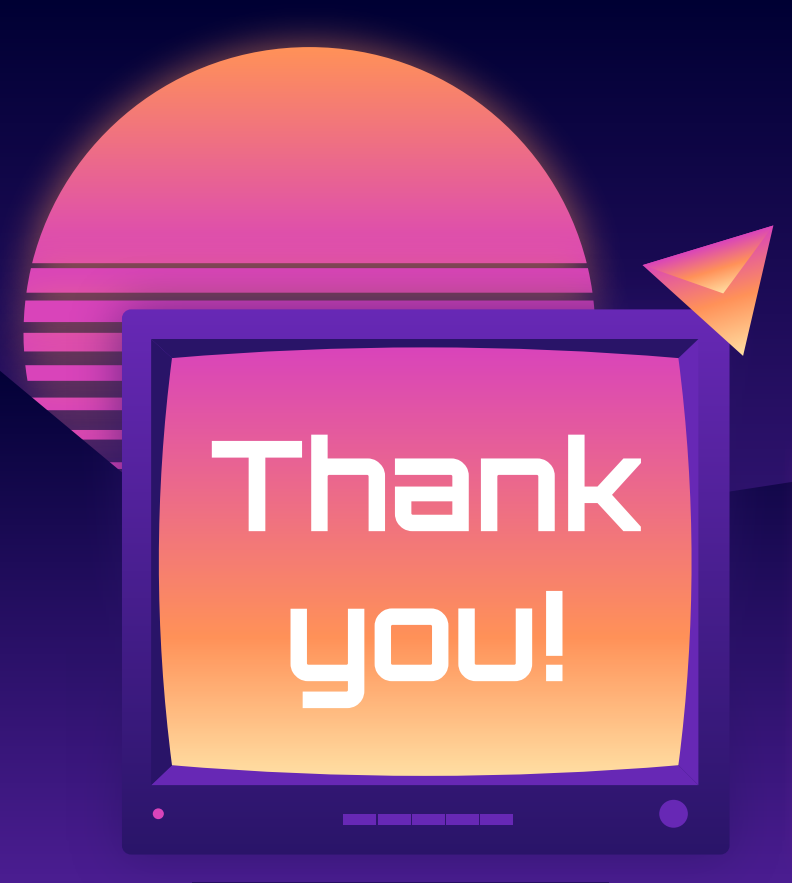

# Any questions?

temperate was continued by [Slidesgo,](http://bit.ly/2Tynxth) and the second by Slidesgo, and the second by Slidesgo, and the second by <https://github.com/SecPriv/hbbtv-blocker> Presenter: Carlotta Tagliaro Email: carlotta@seclab.wien Twitter: @Pseudorandomico GitHub repo:

28

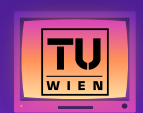

**CREDITS: This presentation** template was created by Slidesgo, including icons by Flaticon, and infographics & images by Freepik and illustrations by Stories.